## **EPOS**

Lenovo

DSEA A/S Kongebakken 9, DK-2765 Smørum, Denmark eposaudio.com

Publ. 08/22, A01

## Lenovo ThinkSmart Hub with EPOS EXPAND Capture 5

**EN Quick Start Guide** FR Guide de démarrage rapide DE Schnellstartanleitung ES Guía de inicio rápido IT Breve guida di preparazione

> EPOS EXPAND Capture 5 Support Page Page de support Support-Seite Página de soporte Pagina di supporto

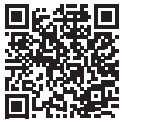

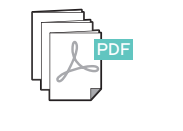

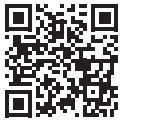

Additional Documentation Documentation complémentaire Zusätzliche Dokumentation Documentación complementaria Schemi dei cavi per sala riunioni

> ThinkSmart Hub Hardware Deployment Guide Guide de déploiement Bereitstellungs-Anleitung Guía de implementación de hardware Guida alla distribuzione dell'hardware

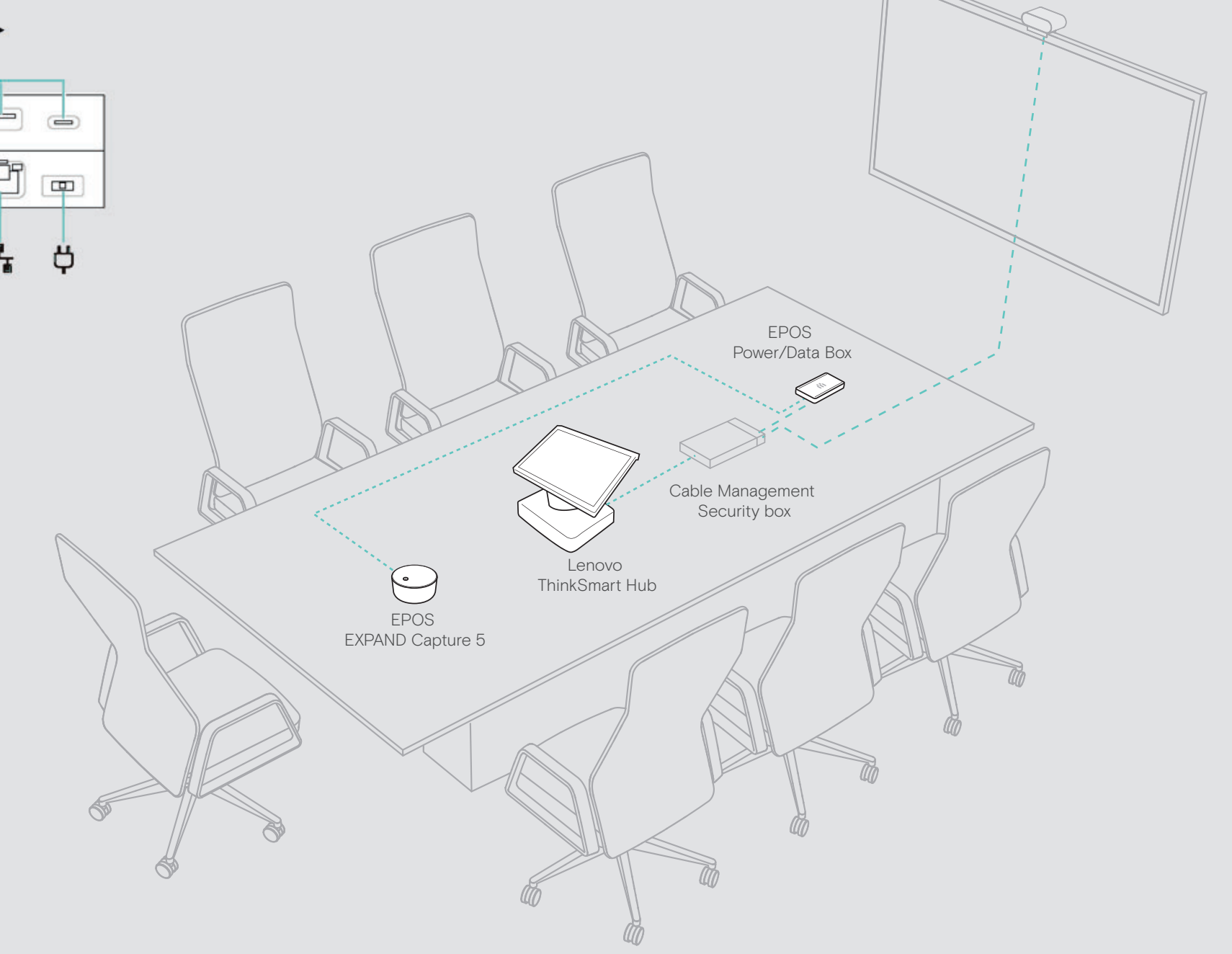

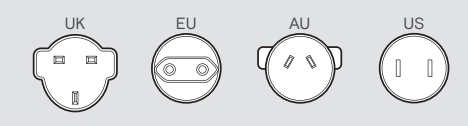

Power Adapter Adaptateur secteur Steckernetzteil Adaptador de alimentación Alimentatore di rete

Power Plugs Fiches secteur **Netzadapter** Enchufes Spine di rete

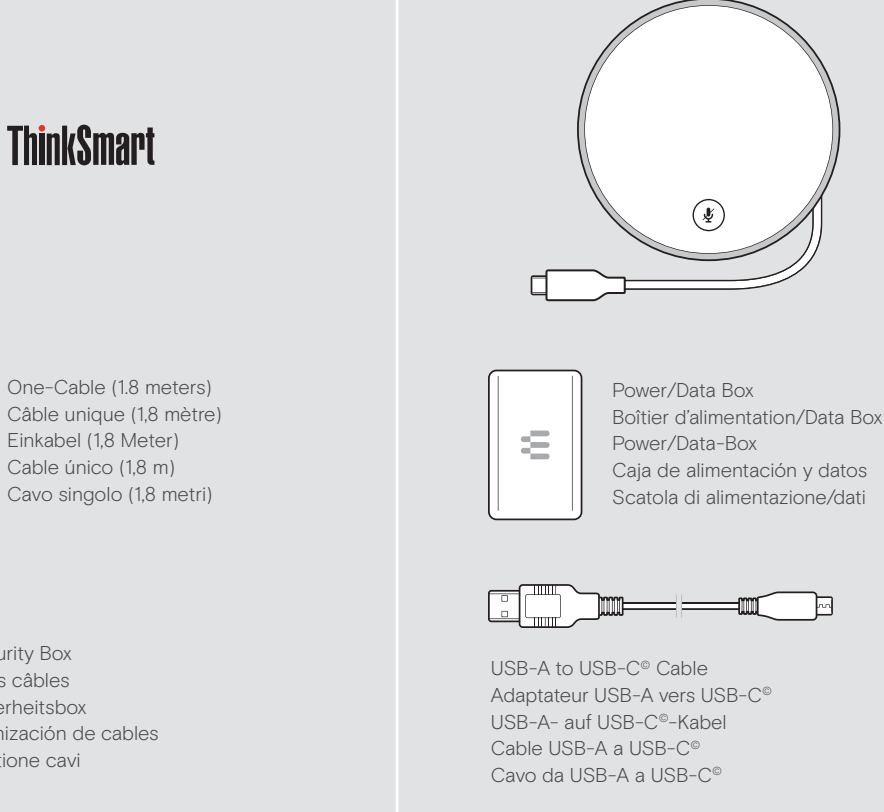

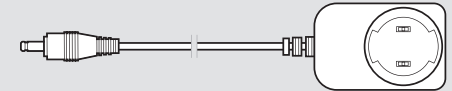

Power Adapter and Cord Adaptateur secteur et cordon Netzadapter und Kabel Adaptador y cable de alimentación Adattatore e cavo di alimentazione

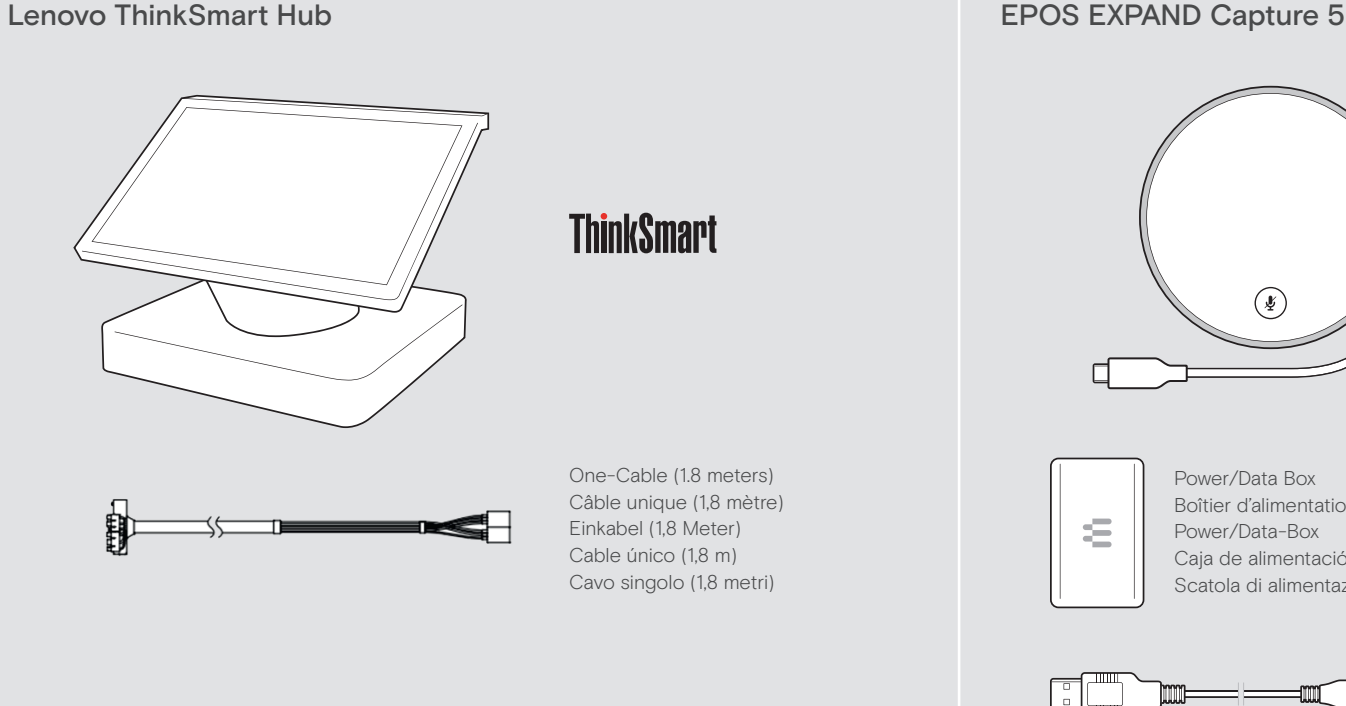

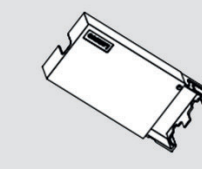

Screws to Secure Cable Management Box

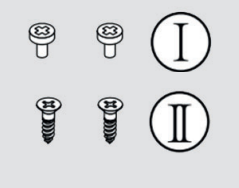

Vis de fixation du boîtier de gestion des câbles Schrauben zur Befestigung der Kabelmanagement-Box Tornillos para fijar la caja protectora de organización de cables Viti per fissare la scatola di gestione dei cavi

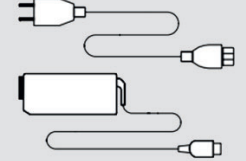

Cable Management Security Box Boîte de sécurisation des câbles Kabelmanagement-Sicherheitsbox Caja protectora de organización de cables Scatola di sicurezza gestione cavi

In the box | Dans la boite | In der Box | En la caja | Nella confezione

## $\odot$

Meeting Room Cable Schematics | Schémas de câblage de la salle de réunion | Kabelpläne für Besprechungsräume | Cableados válidos de una sala de reuniones | Schemi dei cavi per sala riunioni

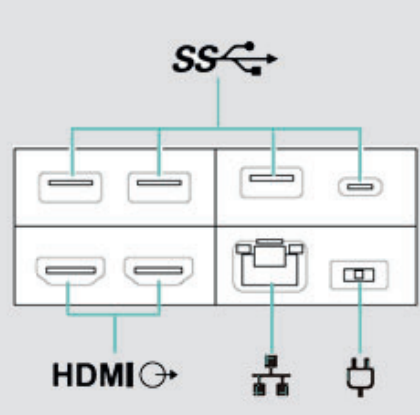

Configure Lenovo ThinkSmart Hub | Configuration du Lenovo ThinkSmart Hub | Lenovo ThinkSmart Hub konfigurieren | Configuración de Lenovo ThinkSmart Hub | Configurazione di Lenovo ThinkSmart Hub

Select EPOS EXPAND Capture 5 as Default Audio Peripheral | Sélectionnez EPOS EXPAND Capture 5 comme périphérique audio par défaut | EPOS EXPAND Capture 5 als Standard-Audioperipheriegerät auswählen | Selección de EPOS EXPAND Capture 5 como periférico de audio predeterminado | Selezionare EPOS EXPAND Capture 5 come periferica audio predefinita

Select EPOS EXPAND Capture 5 as Default Microphone and Speaker. Verify EPOS Capture 5 has been recognized by the conferencing application. Sélectionner EPOS EXPAND Capture 5 comme micro et speaker par défaut. Vérifier que le speaker EPOS Capture 5 a été détecté par l'application de conférence. Wählen Sie EPOS EXPAND Capture 5 als Standardmikrofon und -lautsprecher. Überprüfen Sie, ob EPOS Capture 5 von der Konferenzanwendung erkannt wurde. Seleccionar EPOS EXPAND Capture 5 como micrófono y altavoz predeterminados. Comprobar que la aplicación de conferencia haya reconocido el dispositivo EPOS Capture 5. Selezionare EPOS EXPAND Capture 5 come microfono e altoparlante predefiniti. Verificare che EPOS Capture 5 sia stato riconosciuto dall'applicazione per conferenze.

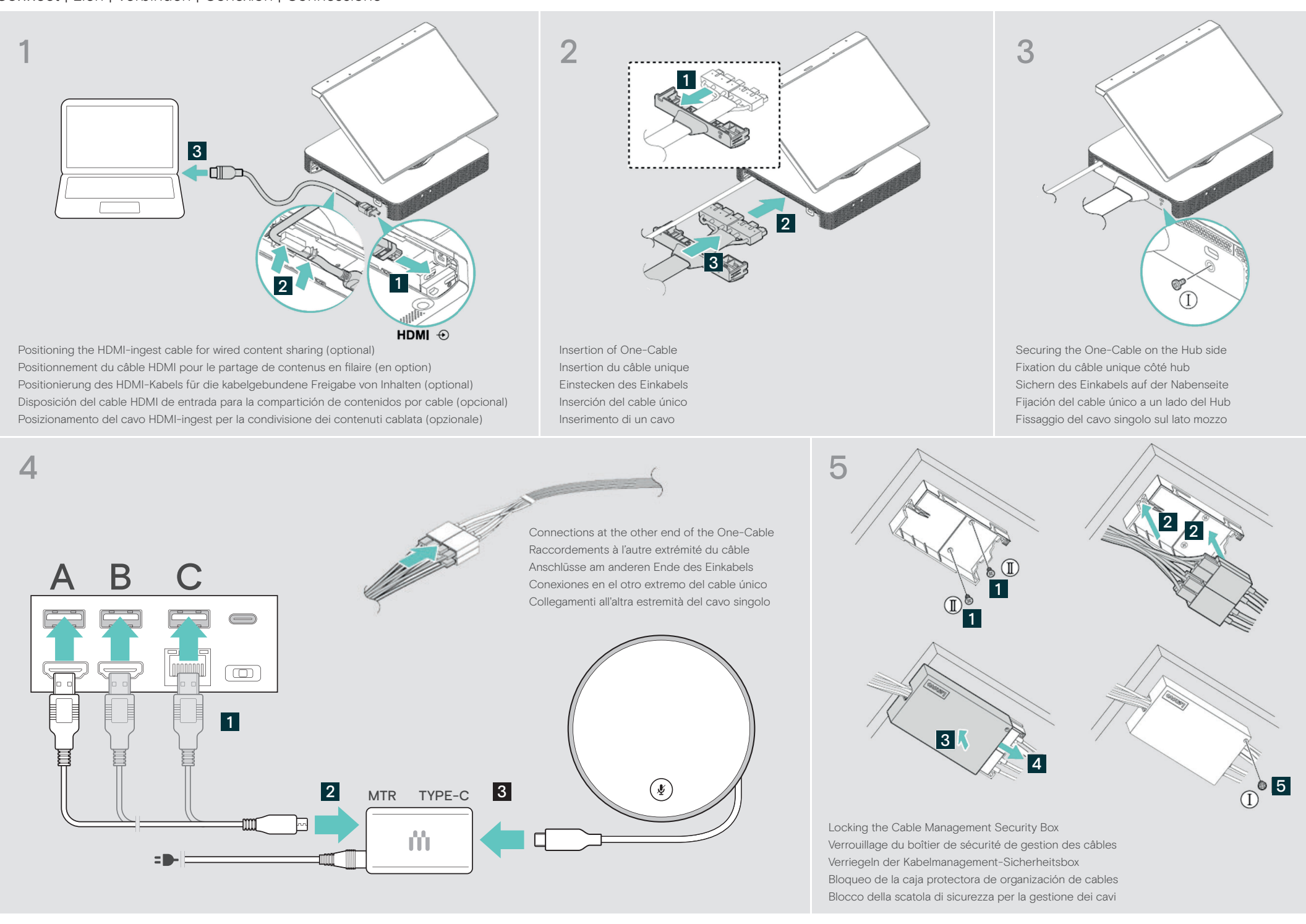

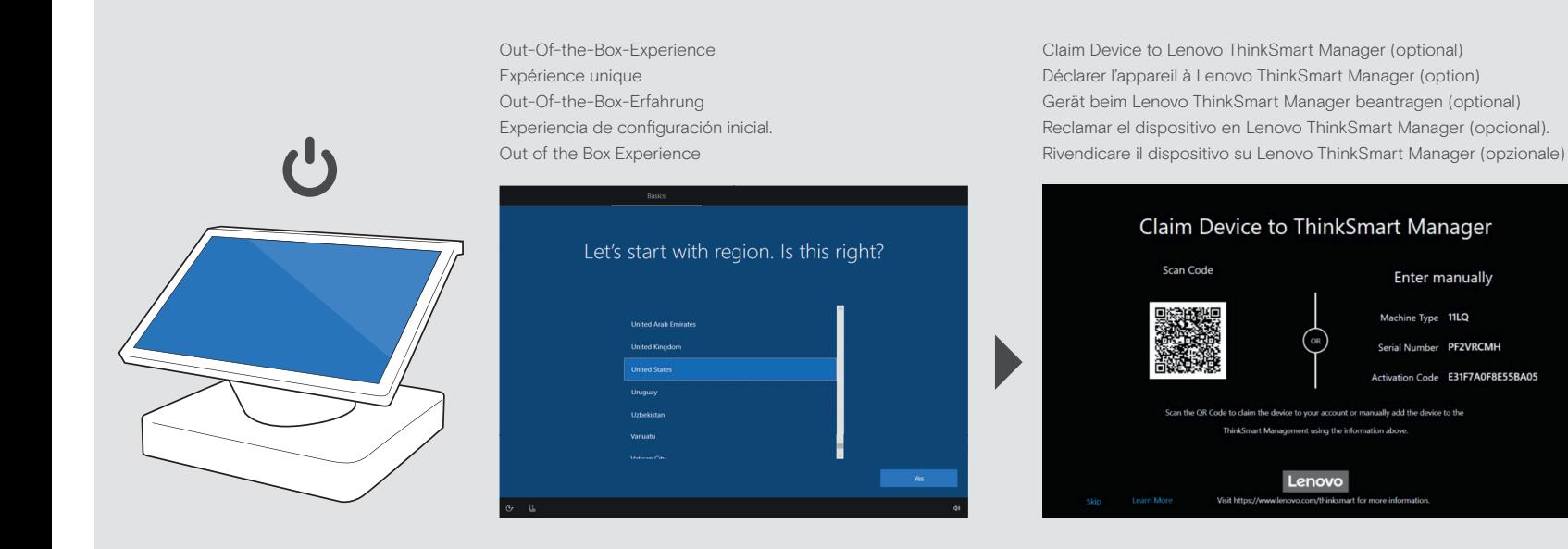

Follow the on-screen instructions Suivre les instructions qui s'affichent à l'écran Folgen Sie den Anweisungen auf dem Bildschirm Siga las instrucciones que aparecerán en la pantalla Seguire le istruzioni sullo schermo

E31F7A0F8E55BA0

Microsoft Teams Room Settings > Peripherals

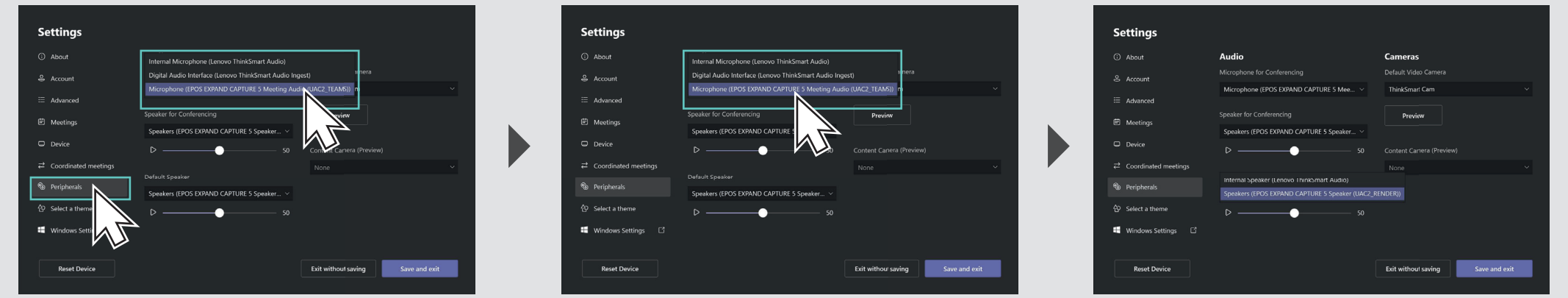